# **Boundary Element Method Open Source Software in Excel VBA**

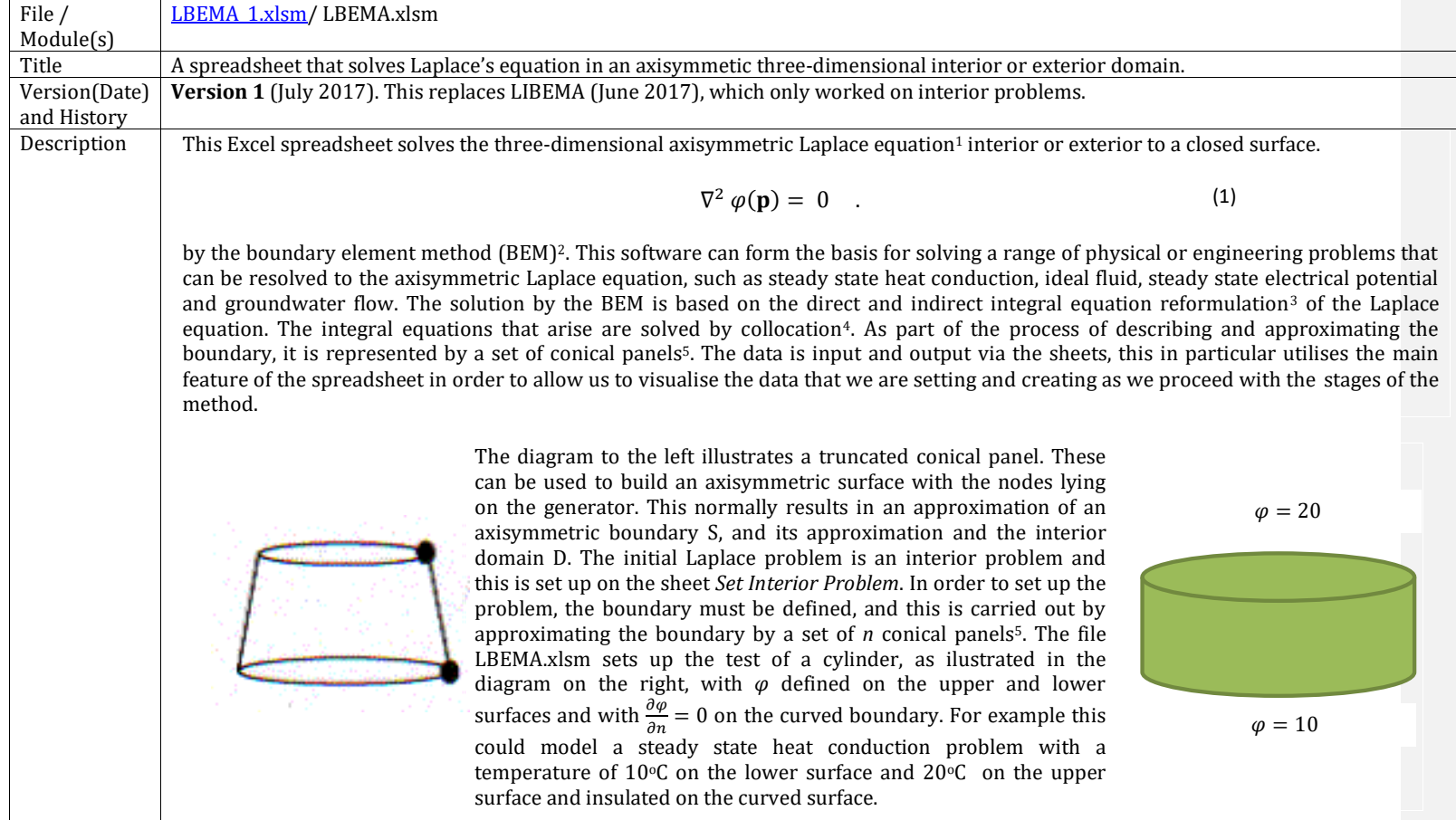

Perhaps the unique selling point in the boundary element method is that only the boundary requires a mesh; most methods – such as the finite difference method and finite element method are *domain methods* that require a mesh through the domain.

Generally, on the spreadsheet, the areas coloured yellow are to be completed by the user, the blue areas are not to be altered and the computed solutions generally has a green background. Intermediate computations are left with a white background.

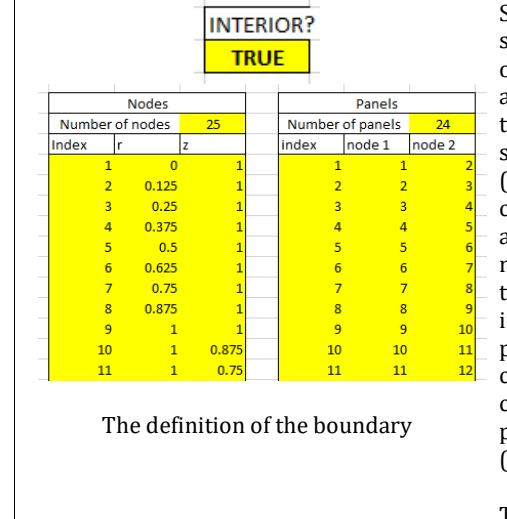

Since it is an interior problem this is flagged on the sheet by setting it as 'TRUE@' The boundary is defined by 25 points or nodes lying on the boundary generator or and n\_S=24 and the panels are defined by linking these points. The first two sets of columns for the cylinder test problem are shown on the left. The generator nodes with coordinates  $(r,z) = (0,1)$ ,  $(0.125,1)$ ,  $(0.25,1)$ ... are stated in the set of columns with the title Nodes. This also indexes the points as they progress around the boundary. The number of nodes is stated at the top (in this example there are 25). In the second set of columns termed Panels, which lists the index of each panel in the first column. The number of panels n S is stated (in this example n S=24. The next two columns state the indices (as defined in the Nodes columns) that are at either end of the generator of each panel. For example the first panel (index 1) links vertex  $1-e$  $(r,z) = (0,1)$  to vertex 2 (0.125,1).

The boundary condition is defined on the table on the right.

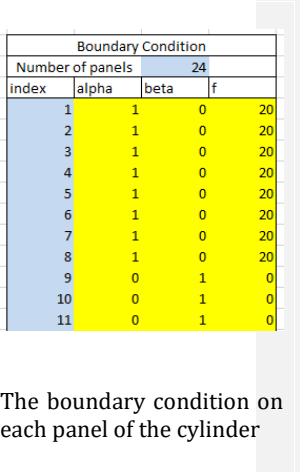

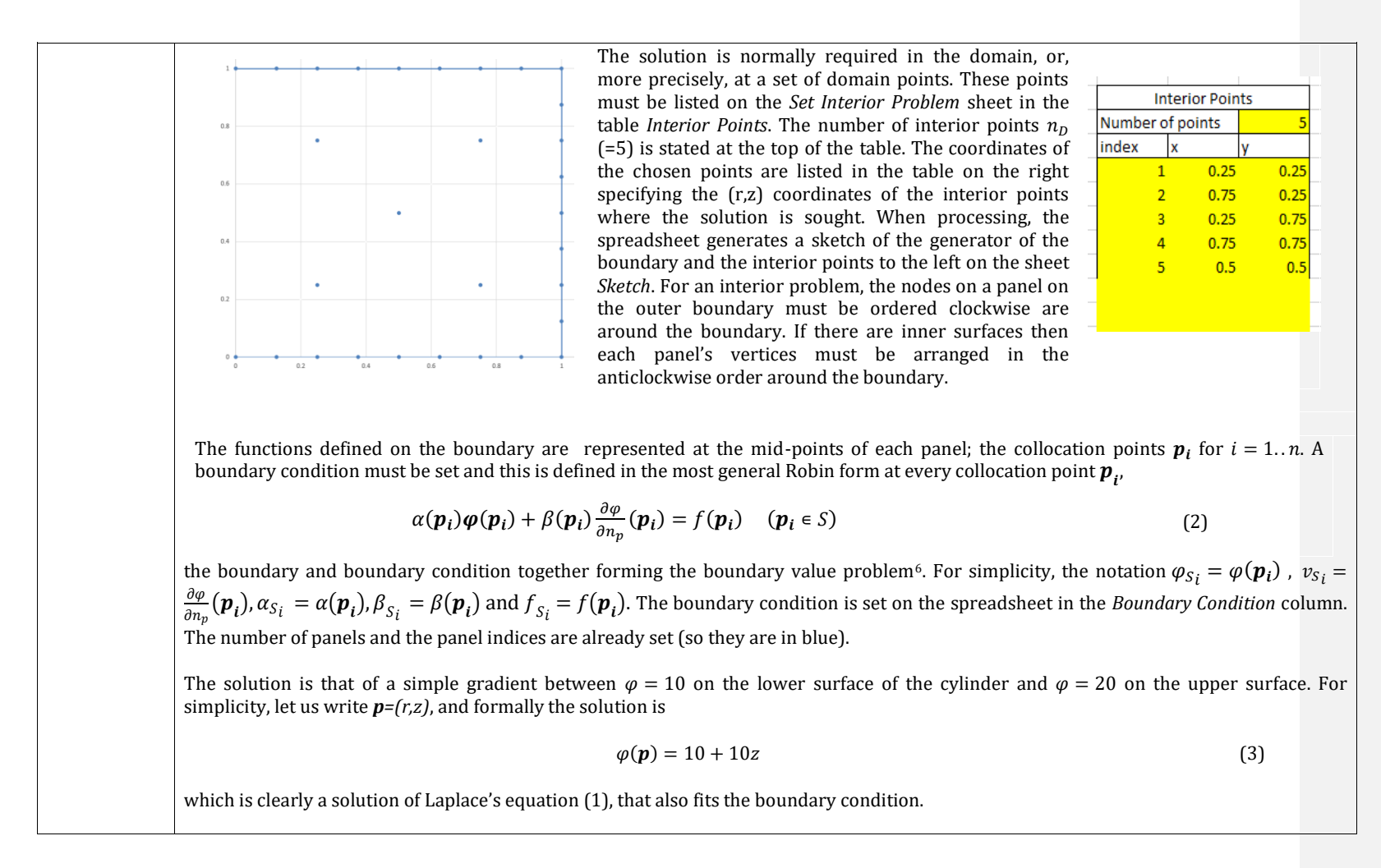

The boundary conditions and the solutions on the boundary are principally located at the centres of the panels. By pressing the button on the right, a prelimary check is carried out on the boundary. The panels that make up the separate boundaries are placed on the *Closed Boundaries* sheet, a sketch of the boundary is placed on the sheet *Sketch*, as shown above on the left, and the (r,z) coordinates of the centres of the panels are listed as shown on the right.

Once the mesh and boundary conditions are defined, the boundary element method computation follows several stages, which are decoupled in the spreadsheet. The spreadsheet provides a practical and versatile boundary element method for solving axisymmetric interior three-dimensional Laplace or *potential* problems, but the aim is also to use the spreadsheet to illutrate the method in action, with interim results at each stage. The visible results in LBEMA.xlsm file also provides a supporting document for development of the axisymmetric BEM in this and other programming languages.

A boundary element method is based on an integral equation reformulation of the partial differential equation. There are two fundamentally distinct approaches to deriving the integral eqation, one is historically termed the *direct method* and the other one termed the *indirect method* and both of these methods will be applied within the spreadsheet. The two methods both require the dicretisaton of the integral operators defined on the boundary, replacing the boundary integral operators by matrices9.

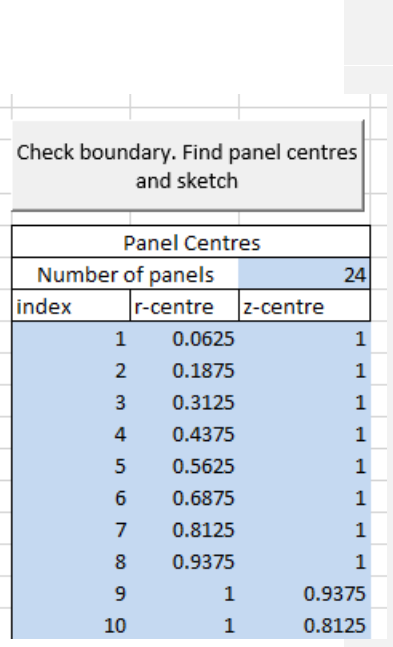

The coordinates of the centers of the generator of the panels

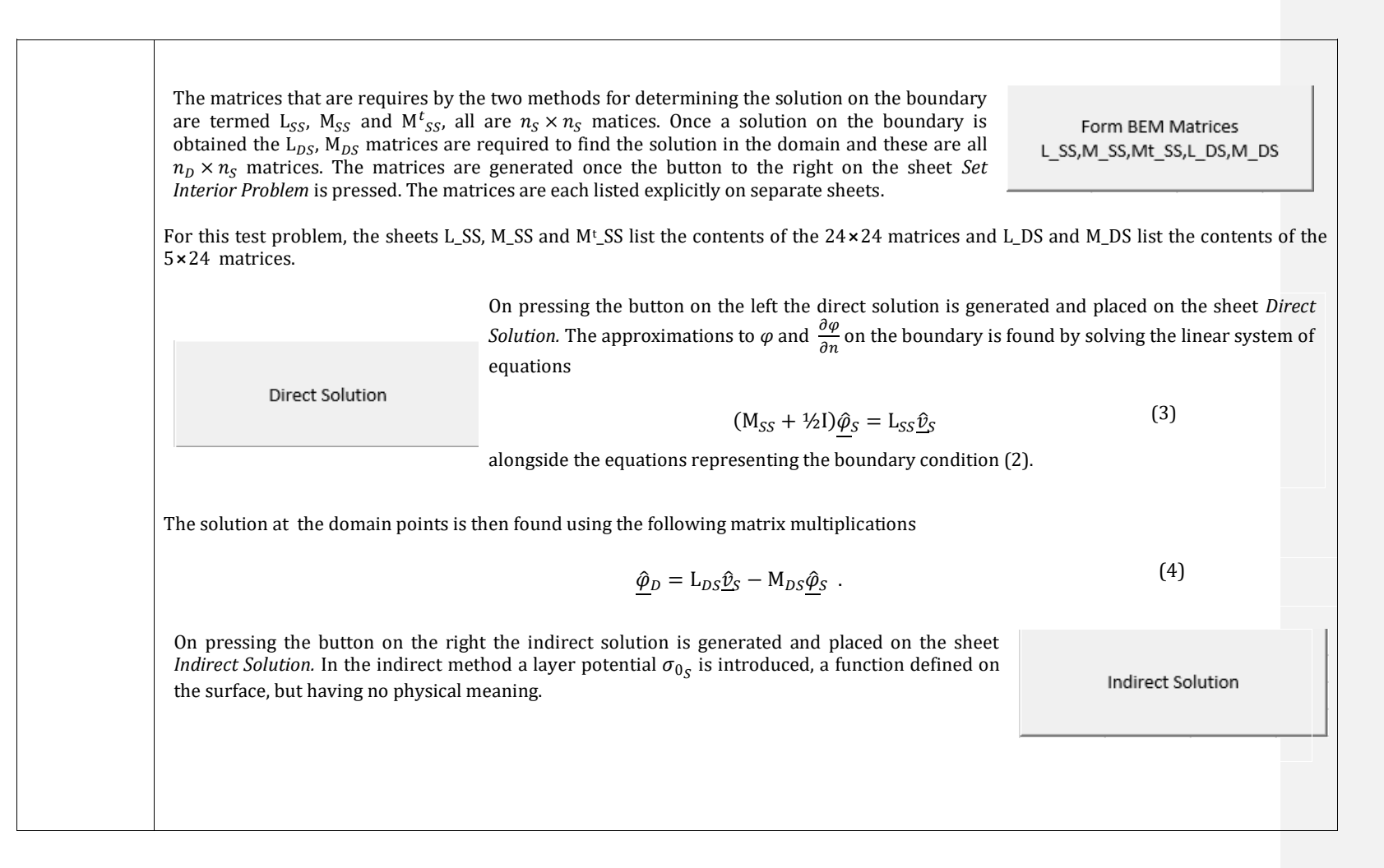

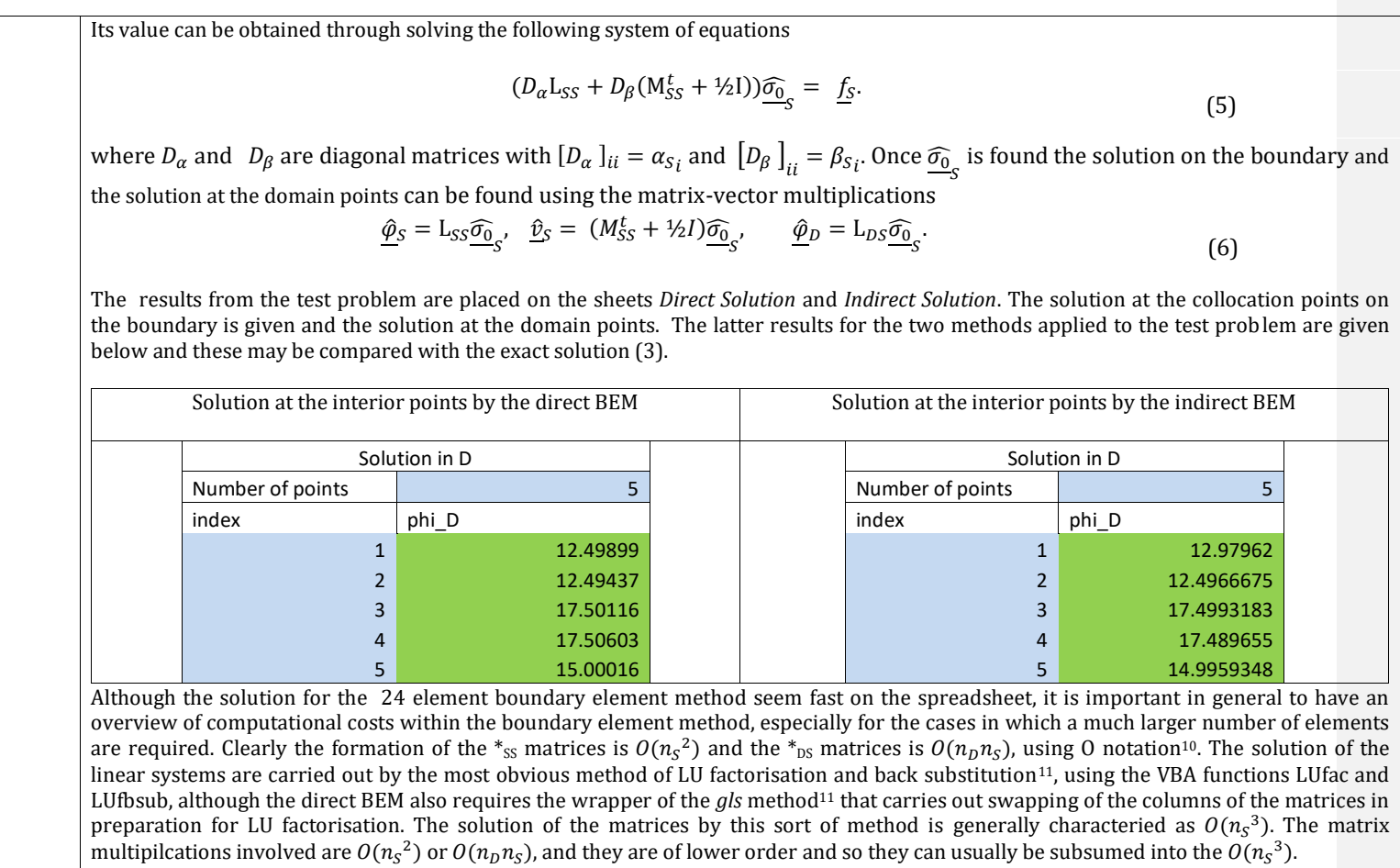

Although the computational cost of the matrix-vector solutions is apparently an order greater than the cost of forming the matrices, the matrix elements usually require a numerical integration<sup>13</sup> to obtain their value and hence the computational cost of the matrix solution will normally exceed the computational cost of the determination of the matrices for higher values of  $n_{\mathcal{S}}.$ 

Once the matrices have been found and factorised, the computational cost of the back substitution is  $O(n_S^2)$ . Hence it makes sense to save the factorised matrix and the other necessary information that is required to find a new solution. At this stage the boundary and for of the boundary condition are set. However the *f*-values can be changed and new solutions found from the saved values.

The sheet *Set Interior Problem* is for setting up the boundary and boundary condition for the initial problem to be solved. The points in the domain at which the solution is sought is also stated. Pressing the button Form BEM Matrices generates the matrices required to implement the method and lists the contents of the matrices on the appropriate sheet.

If the direct method is used then two matrices are saved on the sheets *A\_gls* and *B\_gls* and further information on the sheet *perm xory*, that result from gls method and the embedded LU factorisation. If the indirect method is used then the LU factorisation of the matrix and further information are stored on the sheets *Indirect\_LU* and *perm.* If another run of the method (with the same boundary definition and the same α- and β-values) then this (the *f*-values) can be placed on the sheet *New Interior Condition*. On that sheet, the buttons *New direct solution* and *New indirect solution*, completes the new solutions and places them in the sheets *New Direct Solution* and *New Indirect Solution*.

In order to test the method for finding the secondary solutions, the boundary condition was changed so that  $\omega = 20$  on the lower surface of the square and φ=10 on the upper surface. The altered boundary condition is placed on the sheet *New Int Problem Condition*. The solutions on the *New Direct Solution* and *New Indirect Solution* sheets are given below, and these mirror the previous results, as expected.

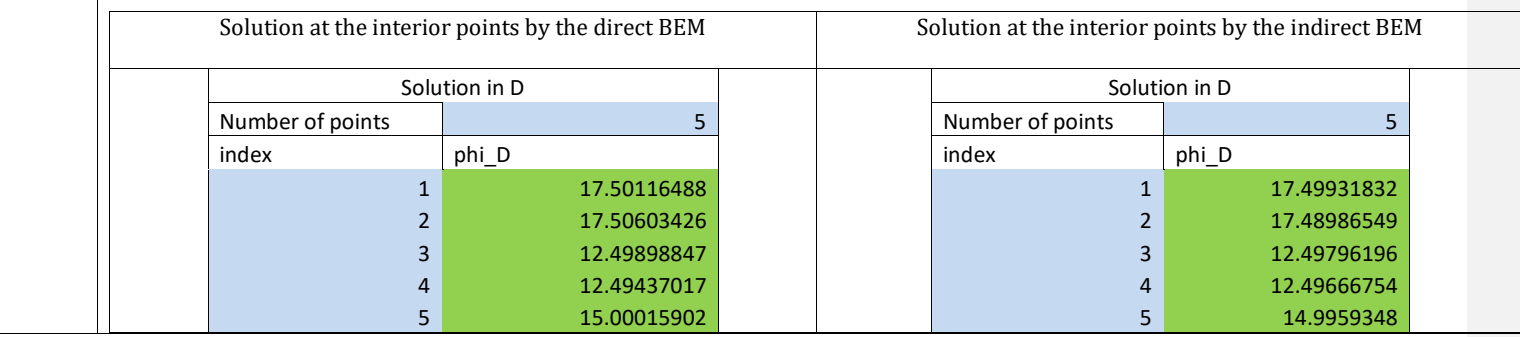

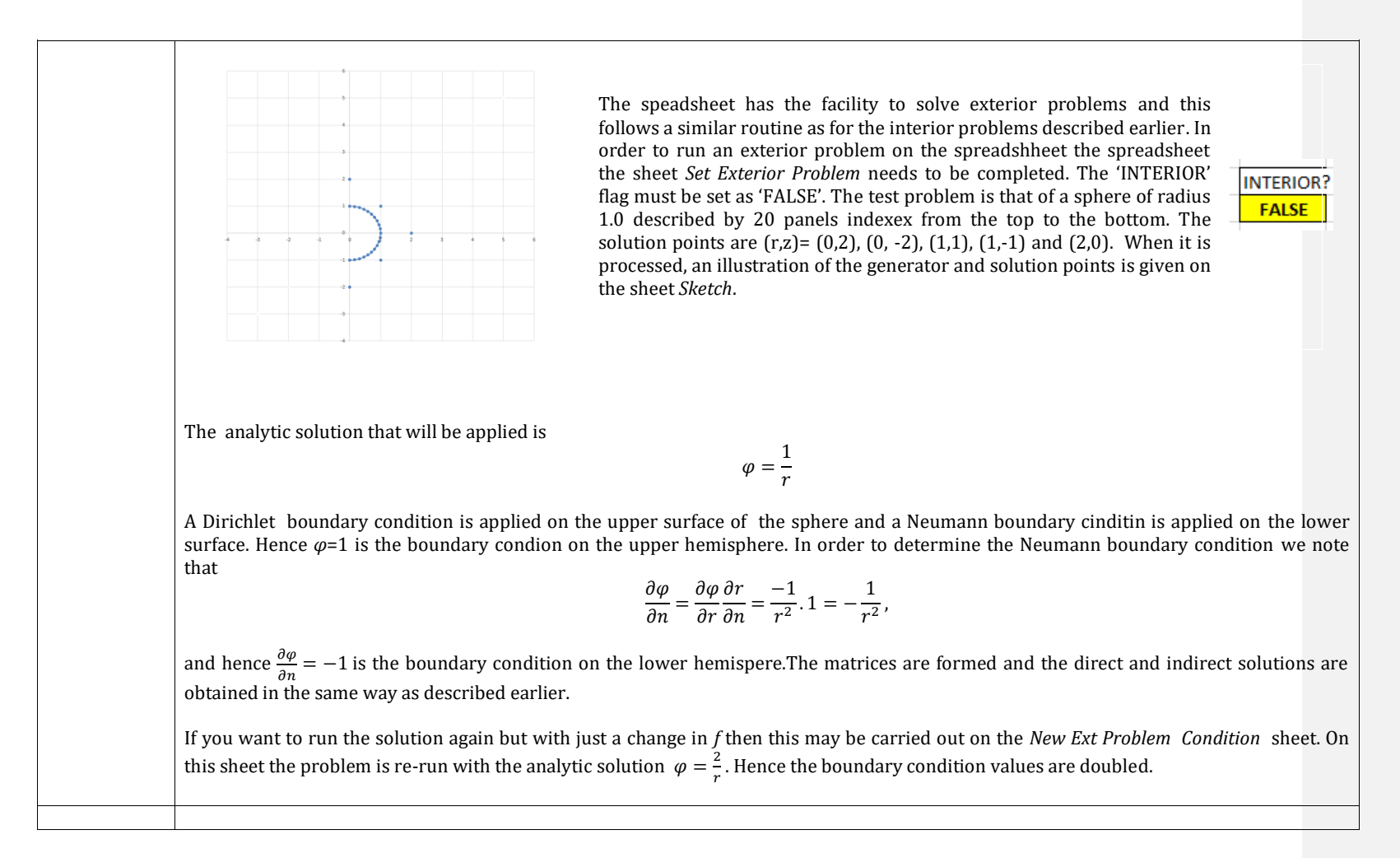

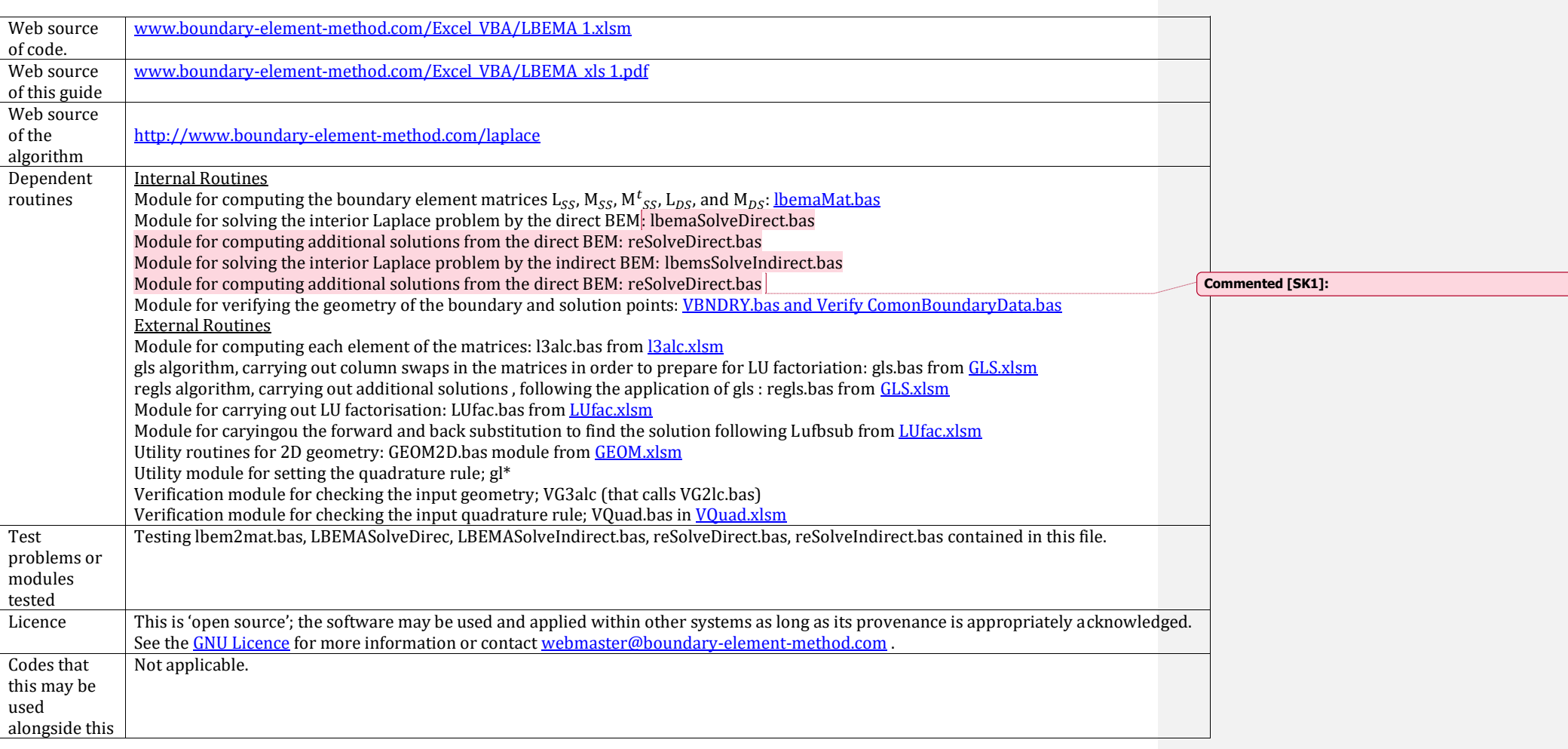

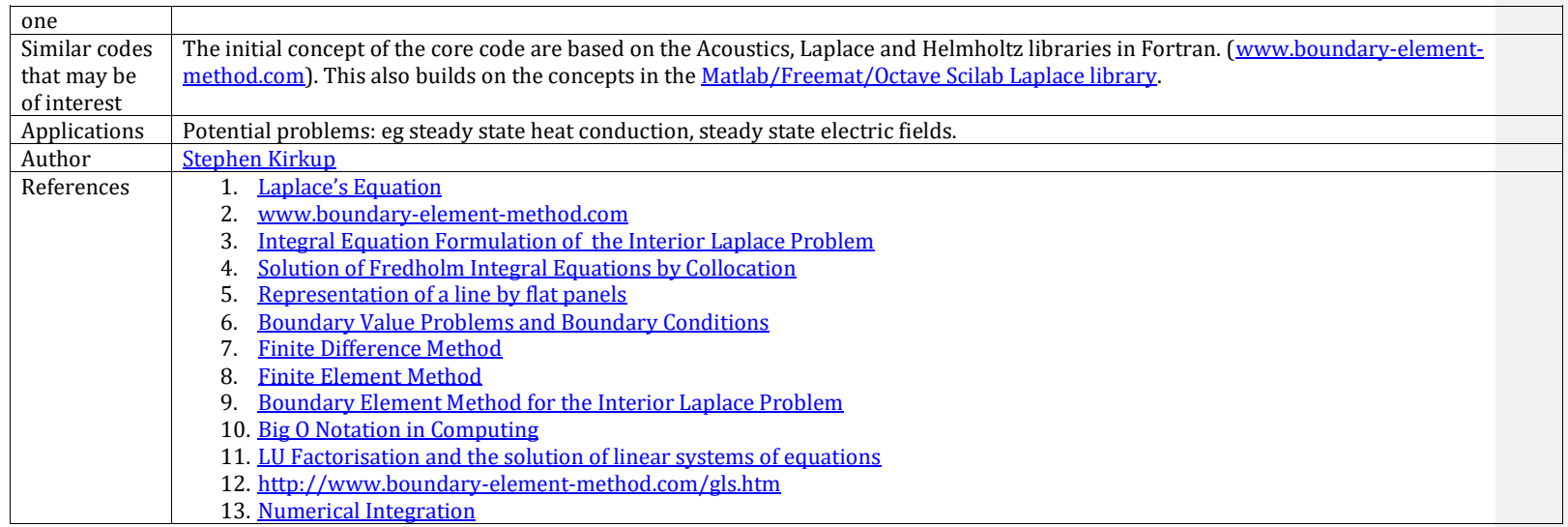